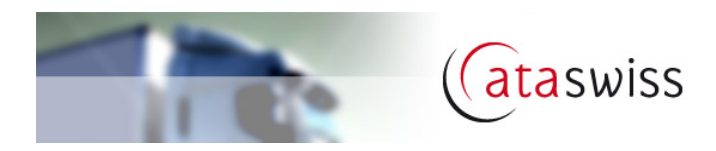

# **Manuel utilisateur**

WebExpert Sàrl

Janvier 2011

http://www.webexpert.ch

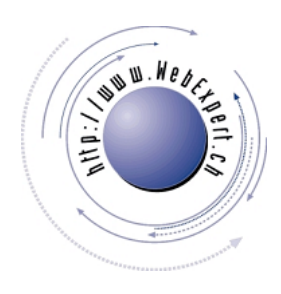

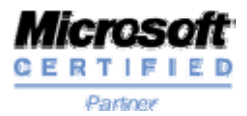

# **SOMMAIRE**

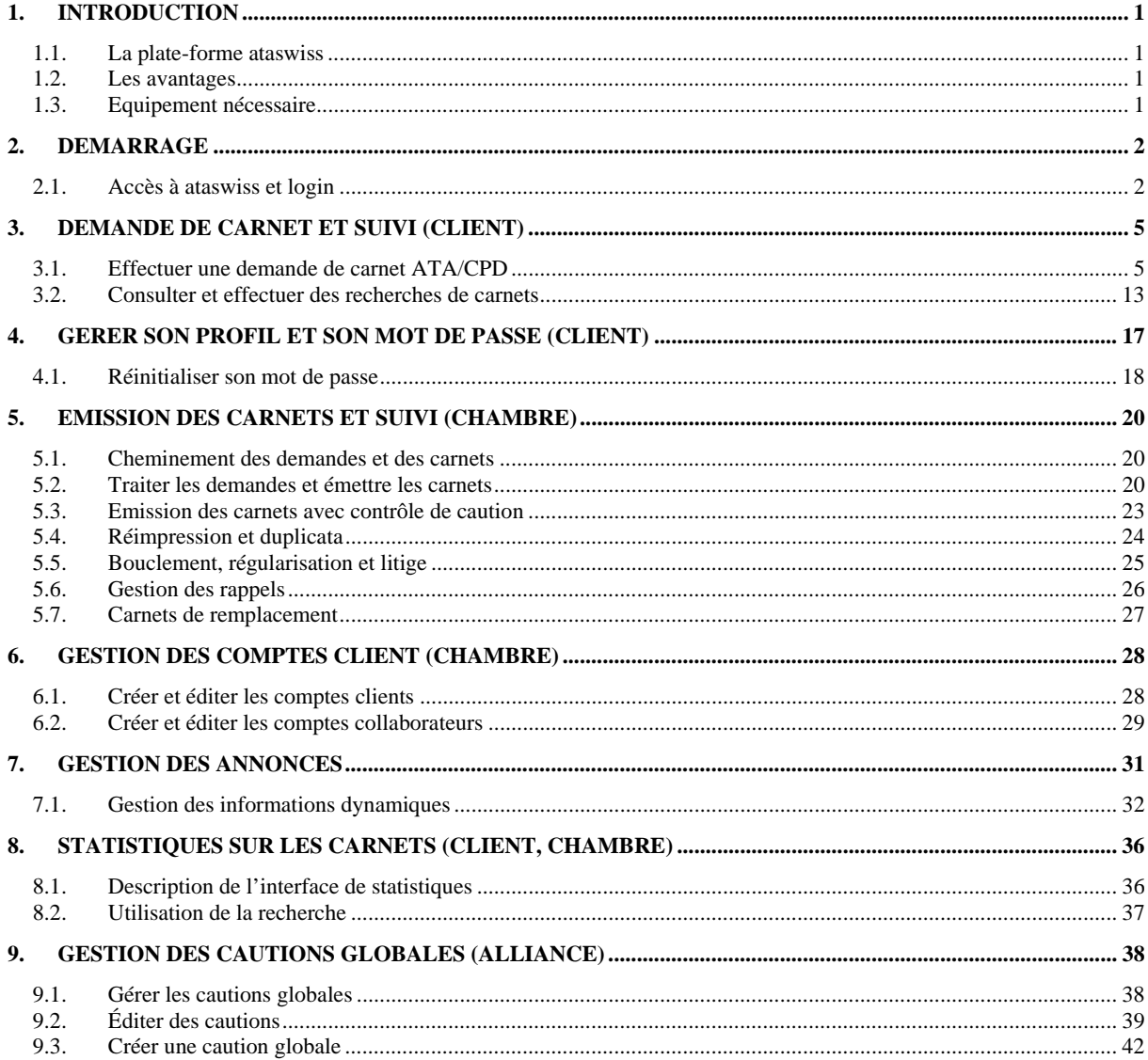

# **1. Introduction**

# **1.1. La plate-forme ataswiss**

La plate-forme ataswiss (ci après ataswiss) permet de remplir des demandes pour Carnets ATA et CPD par Internet au moyen d'un navigateur et de les transmettre à la Chambre de commerce de votre région. La Chambre de commerce reçoit les informations au travers d'ataswiss et vérifie les informations. Elle les utilise ensuite pour l'impression des feuillets du Carnet ATA/CPD. Le carnet est envoyé, comme jusqu'ici, par poste au demandeur ou remis au guichet de la Chambre de commerce.

# **1.2. Les avantages**

**Les avantages principaux d'ataswiss par rapport au mode traditionnel résident dans la rapidité de transmission, l'accessibilité 24/24h de cet outil et la simplification du mode de réalisation du Carnet ATA/CPD. Les avantages importants pour le propriétaire du carnet sont:** 

- Les clients ataswiss peuvent établir d'une manière simple et rapide une nouvelle demande de carnet à la Chambre de commerce : le demandeur ne doit plus que remplir un seul formulaire par carnet ;
- Les clients d'ataswiss n'ont plus besoin de commander les formulaires de demande ;
- ataswiss est à disposition 24 heures sur 24 pendant 365 jours!
- Toutes les informations reçues par ataswiss sont immédiatement validées; le potentiel d'erreurs est ainsi considérablement réduit ;
- L'envoi de la demande par la poste n'est plus nécessaire, d'où un gain de temps important.
- Toutes les données des carnets ataswiss sont constamment accessibles pour le client qui peut effectuer un suivi des carnets en circulation.

# **1.3. Equipement nécessaire**

Pour accéder à ataswiss, le seul prérequis est de disposer de :

- une connexion à Internet ;
- un ordinateur équipé d'un navigateur standard reconnu professionnellement tels que, par exemple, Microsoft Internet Explorer Version 7 et supérieures, Mozilla Firefox Version 3 et supérieures, Safari d'Apple version 2 et supérieures, Google Chrome version et 8 supérieures) ;
- l'adresse d'ataswiss et vos codes d'accès.

Quelques connaissances de base de la navigation sur Internet et de la façon dont est construit un carnet ATA sont suffisantes pour utiliser ataswiss.

Pour les collaborateurs des chambres de commerce, demandez à votre administrateur réseau d'ajouter le ou les sites ataswiss dans la zone 'Sites de confiance' (intranet local) de votre navigateur afin que les documents PDF générés puissent être téléchargés.

# **2. Démarrage**

# **2.1. Accès à ataswiss et login**

1. Pour démarrer, saisissez l'adresse du site ci-dessous dans votre navigateur:

#### **http://www.ataswiss.ch**

Le site principal d'ataswiss s'affiche (cf. Figure 2.1). Vous trouverez sur ce site les accès de toutes les chambres de commerce qui utilisent déjà ce système ainsi que des informations générales sur le carnet ATA et la plate-forme ataswiss;

2. Sélectionnez votre chambre de commerce dans la liste de la page d'entrée ;

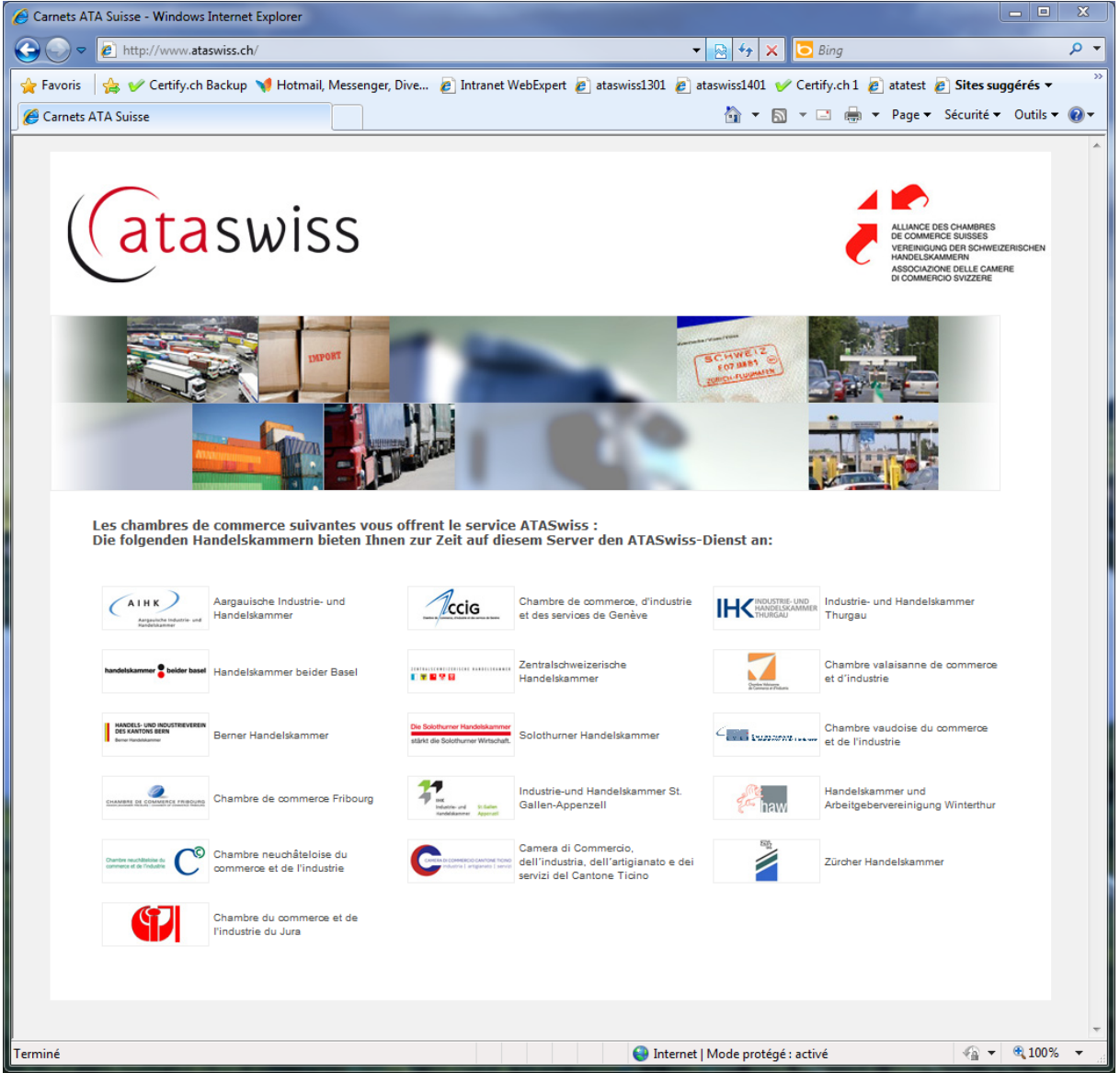

**Figure 2.1 : Site principal d'ataswiss (http://www.ataswiss.ch)** 

3. Si votre chambre de commerce vous a déjà communiqué vos codes d'accès, introduisez votre nom d'utilisateur et mot de passe dans la partie droite 'Login' de l'écran qui apparait ci-dessous (cf. Figure  $2.2$ ) :

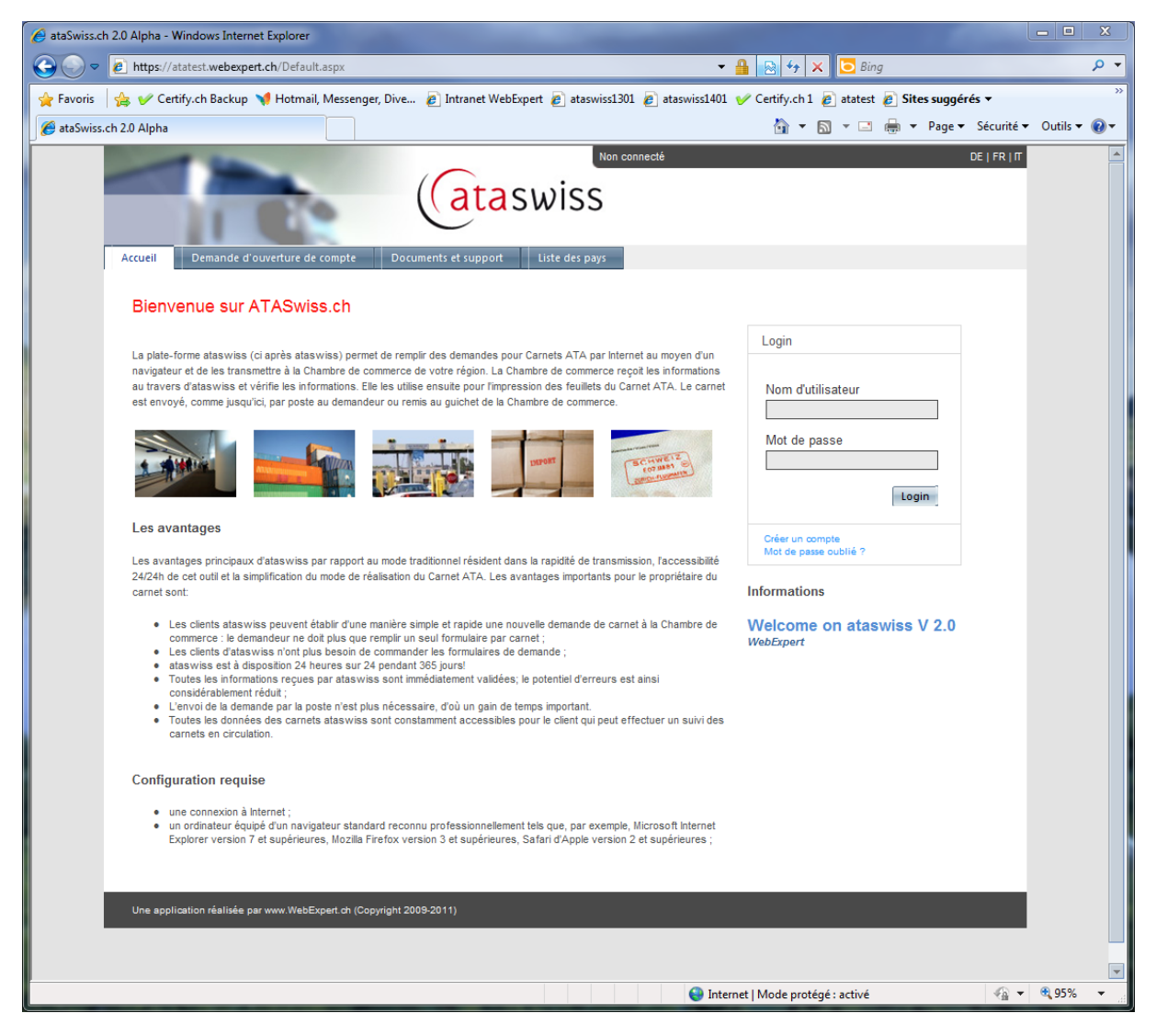

**Figure 2.2 : S'identifier** 

NB. Vous pouvez noter votre nom d'utilisateur et mot de passe ci-dessous. Dans ce cas, veuillez conserver ce manuel en lieu sûr.

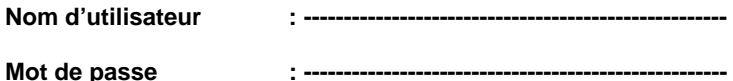

4. Sinon, demandez un compte en cliquant sur l'onglet 'Demande d'ouverture de compte' comme illustré sur l'écran qui apparait ci-dessous (cf. Figure 2.3) ;

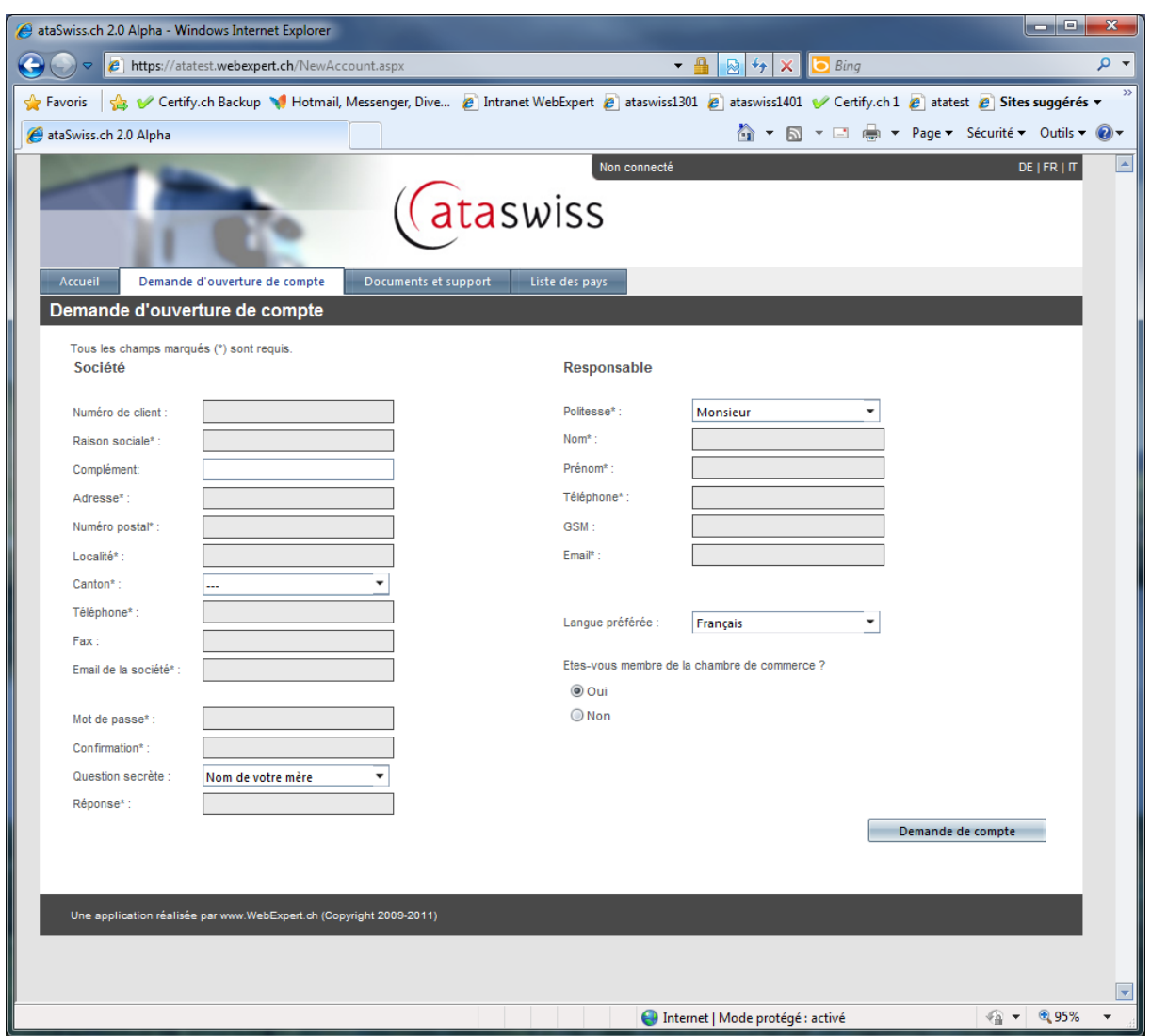

**Figure 2.3 : Ecran de demande d'ouverture de compte** 

- 5. Remplissez les informations demandées et cliquez sur le bouton 'Demande de compte' (cf. Figure 2.3) ;
- 6. Vous allez recevoir un email confirmant votre demande et auquel est joint un contrat d'utilisation que vous devez compléter, signer et renvoyer à votre chambre de commerce par la poste ;
- 7. Votre chambre de commerce activera votre compte après réception de votre contrat ce qui vous sera signalé par email ;
- 8. A partir de cet instant, vous pourrez travailler avec ataswiss pour effectuer vos demandes de carnet et suivre leur évolution.

# **3. Demande de carnet et suivi (client)**

# **3.1. Effectuer une demande de carnet ATA/CPD**

Après vous être identifié dans ataswiss (cf. procédure Section 2.1), vous obtenez la liste de vos carnets (pour peu que vous ayez déjà soumis des demandes via ataswiss, sinon la liste est vide).

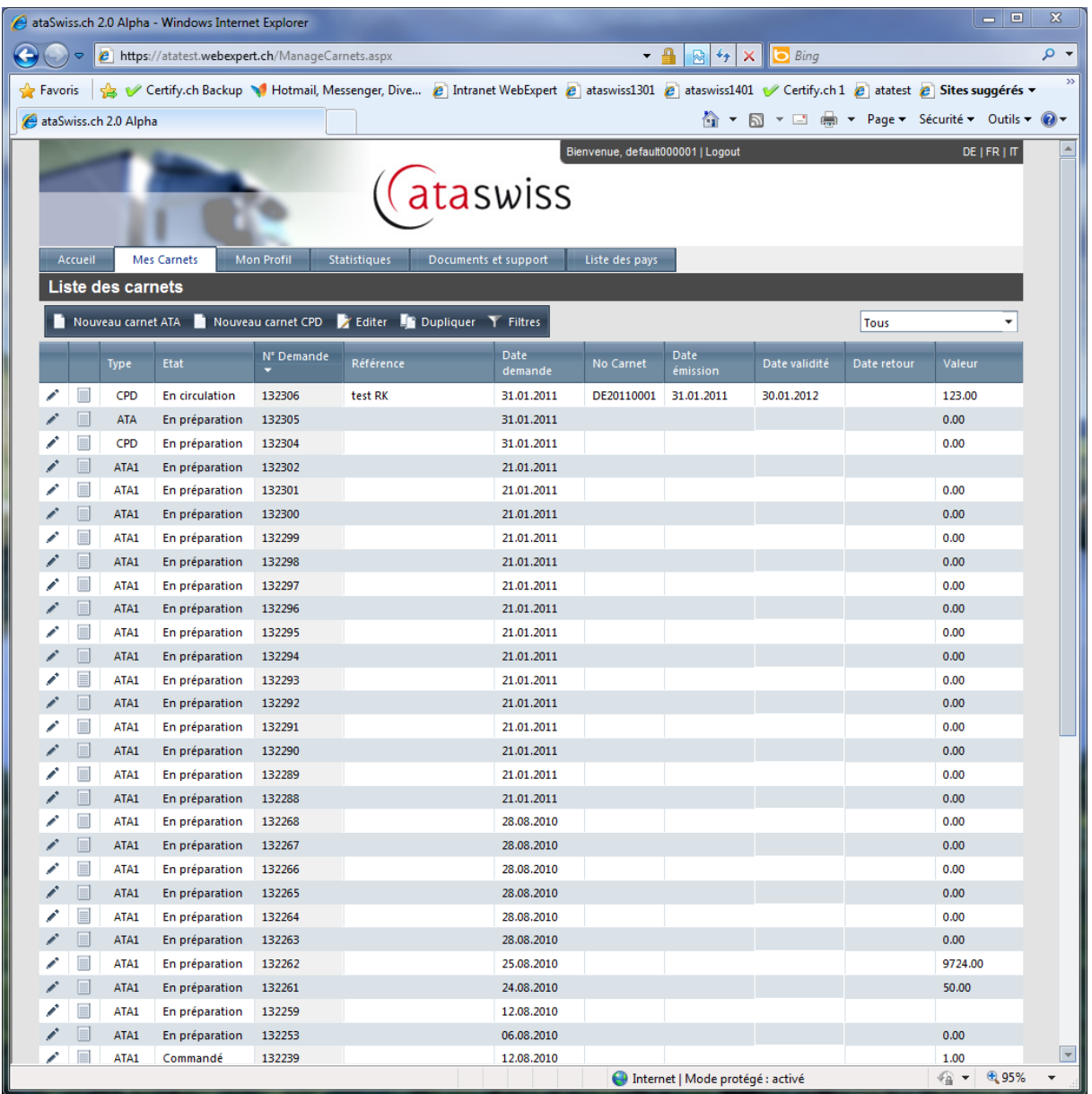

#### **Figure 3.1 : Liste de vos carnets**

Nous expliquerons dans la Section 2.3 le fonctionnement du tri et filtrage des carnets.

Une nouvelle demande de carnet s'effectue en 3 étapes :

### **1ère étape : Saisie des informations générales (cf. Figure 3.2)**

- 1. cliquez sur le bouton 'Nouveau carnet ATA / Nouveau carnet CPD' dans la barre d'outils ;
- 2. saisissez une **référence** pour votre carnet dans le but de pouvoir ensuite le retrouver facilement (exemple. Foire de Hannovre 2009) ;
- 3. contrôlez les coordonnées de la **personne responsable**
- 4. indiquez les coordonnées de la **personne de contact** (utilisez la flèche pour copier les données du responsable dans les champs de la personne de contact);
- 5. indiquez le **nombre de feuillets** souhaités pour chaque type de feuillet ;
- 6. indiquez vos coordonnées ou celles du détenteur si vous donnez **procuration** à un tiers (vous pouvez également les importer depuis l'annuaire) ou attachez les procurations **(format PDF)** ;
- 7. indiquez une **utilisation prévue** ;
- 8. sélectionnez le moyen d'**expédition** souhaité (Courrier A, express, guichet, ...) ;

![](_page_7_Picture_79.jpeg)

**Figure 3.2 : Etape 1, saisie des informations générales** 

# **2ème étape (facultatif) : Saisie de l'itinéraire et du moyen de transport (cf. Figure 3.3)**

- 1. cliquez sur le bouton (+) Ajouter une étape dans la section « Itinéraire et moyen de transport »
- 2. sélection un premier pays de destination et un moyen de transport dans les listes déroulantes
- 3. cliquez sur le bouton pour valider votre saisie ;
- 4. recommencez à l'étape 1 pour sélectionner d'autres pays et moyen de transport ;
- 5. à tout moment, vous pouvez soit effacer une destination avec le bouton  $\mathbb{S}$  ou la mettre à jour au moyen du bouton, à gauche, en regard de la destination.

![](_page_8_Picture_49.jpeg)

**Figure 3.3 : Etape 2, saisie de l'itinéraire** 

# **3ème étape : Saisie la liste de vos articles (cf. Figure 3.4)**

Pour indiquer la liste de vos articles, il existe 3 possibilités :

- 1. saisir les articles un par un comme pour les destinations et moyen de transport ;
- 2. importer directement un fichier CSV provenant d'Excel ;
- 3. joindre un document pdf contenant la liste des articles.

En plus de la liste d'article, vous avez la possibilité d'ajouter un attachement à votre carnet. Ce document PDF sera ajouté une fois en fin de carnet.

Finalement, vous avez la possibilité d'ajouter un message à destination de votre chambre de commerce concernant la demande.

Votre demande de carnet est maintenant prête à être soumise à la chambre de commerce. Une vérification automatique sera faite lors de la soumission, les erreurs résultantes sont communiquées en haut de la page.

**Pour soumettre la demande, cliquez sur le bouton « Soumettre la demande » présent dans la barre d'outils.** 

#### **Contraintes particulières**

Une demande de carnet peut en tout temps être enregistrée pour être complétée plus tard ou annulée. A cet effet, il convient d'utiliser respectivement les boutons « Enregistrer » et « Annuler » figurant dans la barre d'outils.

Une demande ne peut être éditée que si elle n'a pas encore été soumise.

La chambre de commerce a la possibilité de refuser une demande si celle-ci n'est pas correcte. La raison du refus apparaitra dans la liste des messages. La demande sera alors à nouveau éditable. Vous pouvez la corriger et la soumettre à nouveau.

#### **Méthode 1 : Saisie des articles un par un**

- 1. cliquez sur le bouton (+) Ajouter un article dans la section « Articles »
- 2. indiquez un no d'ordre, une position, un libellé, la quantité, le poids et unité de, la valeur en CHF ainsi que l'origine de la marchandise;
- 3. cliquez sur le bouton Sauver pour valider votre saisie ;
- 4. recommencez à l'étape 1 pour saisir d'autres autres articles.

![](_page_10_Picture_37.jpeg)

**Figure 3.4 : Etape 3, saisie des articles un par un** 

#### **Méthode 2 : Importer directement un fichier CSV provenant d'Excel**

- 1. importez la liste Excel (CSV) dans la section « Articles », une petite fenêtre s'ouvre
- 2. si vous ne l'avez pas déjà fait, téléchargez le modèle et enregistrez-le sur votre Bureau ou votre disque dur ;
- 3. complétez le modèle au moyen de Microsoft Excel et enregistrez votre fichier en conservant le format CSV ;
- 4. sélectionnez votre fichier articles au moyen du bouton « Parcourir » et cliquez sur le bouton « Importer la liste Excel (.csv) » ;
- 5. vos articles sont importés dans ataswiss.

![](_page_11_Picture_7.jpeg)

**Figure 3.5 : Etape 3, importer les articles à partir d'un fichier CSV** 

#### **Méthode 3 : Joindre un document pdf contenant la liste des articles et indiquer juste le montant total**

- 1. cliquez sur le bouton « Upload la liste des articles(PDF) » dans la section « Articles » ;
- 2. sélectionnez votre fichier articles PDF au moyen du bouton « Parcourir » et cliquez sur le bouton «Télécharger la liste des articles au format PDF » (cf Figure 3.6);
- 3. saisissez la quantité, le poids et le montant total des articles en mentionnant dans le libellé que le détail figure en annexe (cf Figure 3.7) ;

![](_page_12_Picture_5.jpeg)

**Figure 3.6 : Etape 3, joindre un document PDF contenant la liste des articles** 

![](_page_13_Picture_16.jpeg)

Figure 3.7 : Etape 3, indiquez la quantité, le poids et le montant total

Si vous vous êtes trompé de document, vous pouvez l'effacer en cliquant sur

### **3.2. Consulter et effectuer des recherches de carnets**

ataswiss permet le suivi et la recherche des carnets en temps réel. Par défaut, ataswiss vous présente la liste de vos carnets (ou demandes de carnets) triée de la demande la plus récente à la plus ancienne (cf Figure 3.8).

La liste est paginée : vous pouvez changer le nombre de lignes par page et passer d'une page à l'autre grâce à la zone de pagination figurant au fond de la liste.

|                                          |            | ataSwiss.ch 2.0 Alpha - Windows Internet Explorer                   |                            |                                                                                                    |              |                                   |                                              |               |             | $ - $ $ $                    | $\mathbf{x}$            |
|------------------------------------------|------------|---------------------------------------------------------------------|----------------------------|----------------------------------------------------------------------------------------------------|--------------|-----------------------------------|----------------------------------------------|---------------|-------------|------------------------------|-------------------------|
| G<br>$\blacktriangledown$                |            | https://atatest.webexpert.ch/ManageCarnets.aspx                     |                            |                                                                                                    |              | $\cdot$ A                         | <b>图4×</b>                                   | <b>O</b> Bing |             |                              | - م                     |
|                                          |            |                                                                     |                            | Certify.ch Backup Motmail, Messenger, Dive C Intranet WebExpert C ataswiss1301 C ataswiss1401 Certify.ch 1 C atatest |              |                                   |                                              |               |             |                              |                         |
| <b>Favoris</b>                           |            |                                                                     |                            |                                                                                                    |              |                                   |                                              |               |             |                              |                         |
| ataSwiss.ch 2.0 Alpha                    |            |                                                                     |                            |                                                                                                    |              |                                   | △ ▼ △ ▼ □ ● ▼ Page ▼ Sécurité ▼ Outils ▼ ② ▼ |               |             |                              |                         |
|                                          |            |                                                                     |                            |                                                                                                    |              | Bienvenue, default000001   Logout |                                              |               |             | DE   FR   IT                 | $\blacktriangle$        |
|                                          |            |                                                                     |                            |                                                                                                    |              |                                   |                                              |               |             |                              |                         |
|                                          |            |                                                                     |                            | ataswiss                                                                                                    |              |                                   |                                              |               |             |                              |                         |
|                                          |            |                                                                     |                            |                                                                                                    |              |                                   |                                              |               |             |                              |                         |
| Accueil                                  |            | <b>Mes Carnets</b>                                                  | <b>Mon Profil</b>          | Statistiques<br>Documents et support                                                                                 |              | Liste des pays                    |                                              |               |             |                              |                         |
| <b>Liste des carnets</b>                 |            |                                                                     |                            |                                                                                                    |              |                                   |                                              |               |             |                              |                         |
|                                          |            |                                                                     |                            | Nouveau carnet ATA Nouveau carnet CPD X Editer In Dupliquer Y Filtres                                                |              |                                   |                                              |               |             |                              |                         |
|                                          |            |                                                                     |                            |                                                                                                    |              |                                   |                                              |               | Tous        |                              |                         |
|                                          | Type       | Etat                                                                | N° Demande                 | Référence                                                                                                    | Date demande | <b>No</b><br>Carnet               | Date émission                                | Date validité | Date retour | Valeur                       |                         |
| ◼<br>i                                   | <b>ATA</b> | En préparation                                                      | 132373                     |                                                                                                    | 02.02.2011   |                                   |                                              |               |             | 0.00                         |                         |
| $\Box$                                   | CPD        | En préparation                                                      | 132372                     |                                                                                                    | 02.02.2011   |                                   |                                              |               |             | 0.00                         |                         |
| ▉                                        | ATA        | En préparation                                                      | 132371                     |                                                                                                    | 02.02.2011   |                                   |                                              |               |             | 0.00                         |                         |
| E                                        | CPD        | En préparation                                                      | 132370                     |                                                                                                    | 02.02.2011   |                                   |                                              |               |             | 0.00                         |                         |
|                                          | ATA        | En préparation                                                      | 132369                     |                                                                                                    | 02.02.2011   |                                   |                                              |               |             | 0.00                         |                         |
| $\Box$                                   | CPD        | En préparation                                                      | 132368                     |                                                                                                    | 02.02.2011   |                                   |                                              |               |             | 0.00                         |                         |
| ▤                                        | <b>ATA</b> | En préparation                                                      | 132367                     |                                                                                                    | 02.02.2011   |                                   |                                              |               |             | 0.00                         |                         |
| $\blacksquare$                           | <b>CPD</b> | En préparation                                                      | 132366                     |                                                                                                    | 02.02.2011   |                                   |                                              |               |             | 0.00                         |                         |
| ◼                                        | <b>ATA</b> | En préparation                                                      | 132365                     |                                                                                                    | 02.02.2011   |                                   |                                              |               |             | 0.00                         |                         |
| E                                        | <b>ATA</b> | En préparation                                                      | 132364                     |                                                                                                    | 02.02.2011   |                                   |                                              |               |             | 0.00                         |                         |
| ⊟                                        | CPD        | En préparation                                                      | 132363                     |                                                                                                    | 02.02.2011   |                                   |                                              |               |             | 0.00                         |                         |
| $\Box$                                   | <b>ATA</b> | En préparation                                                      | 132362                     |                                                                                                    | 02.02.2011   |                                   |                                              |               |             | 0.00                         |                         |
| ▤                                        | CPD        | En préparation                                                      | 132361                     |                                                                                                    | 02.02.2011   |                                   |                                              |               |             | 0.00                         |                         |
| $\Box$                                   | <b>ATA</b> | En préparation                                                      | 132360                     |                                                                                                    | 02.02.2011   |                                   |                                              |               |             | 0.00                         |                         |
| ▤                                        | CPD        | En préparation                                                      | 132359                     |                                                                                                    | 02.02.2011   |                                   |                                              |               |             | 0.00                         |                         |
| $\Box$                                   | <b>ATA</b> | En préparation                                                      | 132358                     |                                                                                                    | 02.02.2011   |                                   |                                              |               |             | 0.00                         |                         |
| Ħ                                        | CPD        | En préparation                                                      | 132357                     |                                                                                                    | 02.02.2011   |                                   |                                              |               |             | 0.00                         |                         |
| $\equiv$                                 | <b>ATA</b> | En préparation                                                      | 132356                     |                                                                                                    | 02.02.2011   |                                   |                                              |               |             | 0.00                         |                         |
| Ħ                                        | CPD        | En préparation                                                      | 132355                     |                                                                                                    | 02.02.2011   |                                   |                                              |               |             | 0.00                         |                         |
| E                                        | <b>ATA</b> | En préparation                                                      | 132354                     |                                                                                                    | 02.02.2011   |                                   |                                              |               |             | 0.00                         |                         |
| $\kappa$<br>$\left\langle \right\rangle$ |            | $1 \ 2 \ 3 \ 4 \ 5 \ 6 \ 3 \ 3$                                     | nb d'élément par page 20 ▼ |                                                                                                    |              |                                   |                                              |               |             | 104 items in 6 pages         |                         |
|                                          |            |                                                                     |                            |                                                                                                    |              |                                   |                                              |               |             |                              |                         |
|                                          |            | Une application réalisée par www.WebExpert.ch (Copyright 2009-2011) |                            |                                                                                                    |              |                                   |                                              |               |             |                              |                         |
|                                          |            |                                                                     |                            |                                                                                                    |              |                                   |                                              |               |             |                              |                         |
|                                          |            |                                                                     |                            |                                                                                                    |              |                                   |                                              |               |             |                              |                         |
|                                          |            |                                                                     |                            |                                                                                                    |              |                                   |                                              |               |             |                              | $\overline{\mathbf{v}}$ |
| Terminé                                  |            |                                                                     |                            |                                                                                                    |              |                                   | <b>Confirmed</b>   Mode protégé : activé     |               |             | $\frac{1}{2}$ $\sqrt{2}$ 95% |                         |
|                                          |            |                                                                     |                            |                                                                                                    |              |                                   |                                              |               |             |                              |                         |

**Figure 3.8 : Activer le filtre, trier et rechercher des carnets** 

Pour chaque carnet, un journal des opérations est maintenu et consultable en ligne. Il suffit de cliquer sur l'icône pour obtenir le suivi des opérations effectuées sur ce carnet.

En cliquant sur les intitulés des colonnes, il est possible de trier la liste automatiquement.

![](_page_15_Picture_21.jpeg)

| ataSwiss.ch 2.0 Alpha - Windows Internet Explorer                                                                           |                                                                                                    | $\begin{array}{c} \begin{array}{ c c c }\hline \text{--} & \text{--} \end{array} \end{array}$<br>x |
|----------------------------------------------------------------------------------------------------|----------------------------------------------------------------------------------------------------|----------------------------------------------------------------------------------------------------|
| $\bullet$<br>e https://atatest.webexpert.ch/ManageCarnets.aspx<br>$\blacktriangledown$                                      | $\cdot$ $\triangle$<br>$4 + x$<br>圆<br>$\bigcirc$ Bing                                                               | - م                                                                                                |
| <b>Favoris</b>                                                                                                    | Certify.ch Backup Motmail, Messenger, Dive C Intranet WebExpert C ataswiss1301 C ataswiss1401 Certify.ch 1 C atatest |                                                                                                    |
| ataSwiss.ch 2.0 Alpha                                                                                                    | △ ▼ △ ▼ 二 ● ▼ Page ▼ Sécurité ▼ Outils ▼ ② ▼                                                                         |                                                                                                    |
|                                                                                                    | Bienvenue, default000001   Logout                                                                                    | $\blacktriangle$<br>DE   FR   IT                                                                   |
|                                                                                                    |                                                                                                    |                                                                                                    |
|                                                                                                    | ataswiss                                                                                                    |                                                                                                    |
|                                                                                                    |                                                                                                    |                                                                                                    |
|                                                                                                    |                                                                                                    |                                                                                                    |
| <b>Mes Carnets</b><br>Accueil<br><b>Mon Profil</b><br><b>Statistiques</b>                                                   | Liste des pays<br>Documents et support                                                                               |                                                                                                    |
| <b>Liste des carnets</b>                                                                                                    |                                                                                                    |                                                                                                    |
| Nouveau carnet ATA Nouveau carnet CPD & Editer LG Dupliquer Y Filtres                                                       | Tous                                                                                                    |                                                                                                    |
| N° Demande<br>Référence<br><b>Type</b><br>Etat                                                                              | Commandé<br>No.<br>En circulation<br>Date demande<br>Date émission<br>Date validité                                  |                                                                                                    |
| ۰                                                                                                    | Carnet<br>Annulé                                                                                                    |                                                                                                    |
| Е<br>i<br><b>ATA</b><br>En préparation<br>132373                                                                            | 02.02.2011<br>Bouclé<br>Régularisation                                                                               |                                                                                                    |
| $\Box$<br>CPD<br>En préparation<br>132372                                                                                   | 02.02.2011<br>En préparation                                                                                         |                                                                                                    |
| ▉<br>ATA<br>En préparation<br>132371                                                                                        | 02.02.2011<br>Tous<br>En retard                                                                                      |                                                                                                    |
| E<br>CPD<br>En préparation<br>132370                                                                                        | 02.02.2011<br>Litige                                                                                                 |                                                                                                    |
| <b>ATA</b><br>132369<br>En préparation                                                                                      | 02.02.2011<br>Refusé                                                                                                 |                                                                                                    |
| $\Box$<br><b>CPD</b><br>En préparation<br>132368<br>Π                                                                       | 02.02.2011                                                                                                    | 0.00                                                                                               |
| ATA<br>En préparation<br>132367<br>E<br>CPD                                                                                 | 02.02.2011<br>02.02.2011                                                                                             | 0.00<br>0.00                                                                                       |
| En préparation<br>132366<br>$\Box$<br>132365<br><b>ATA</b><br>En préparation                                                | 02.02.2011                                                                                                    | 0.00                                                                                               |
| $\Box$<br><b>ATA</b><br>En préparation<br>132364                                                                            | 02.02.2011                                                                                                    | 0.00                                                                                               |
| ◼<br><b>CPD</b><br>En préparation<br>132363                                                                                 | 02.02.2011                                                                                                    | 0.00                                                                                               |
| $\Box$<br><b>ATA</b><br>En préparation<br>132362                                                                            | 02.02.2011                                                                                                    | 0.00                                                                                               |
| $\equiv$<br><b>CPD</b><br>En préparation<br>132361                                                                          | 02.02.2011                                                                                                    | 0.00                                                                                               |
| $\Box$<br><b>ATA</b><br>132360<br>En préparation                                                                            | 02.02.2011                                                                                                    | 0.00                                                                                               |
| ▤<br>CPD<br>En préparation<br>132359                                                                                        | 02.02.2011                                                                                                    | 0.00                                                                                               |
| $\Box$<br><b>ATA</b><br>En préparation<br>132358                                                                            | 02.02.2011                                                                                                    | 0.00                                                                                               |
| Ħ<br><b>CPD</b><br>En préparation<br>132357                                                                                 | 02.02.2011                                                                                                    | 0.00                                                                                               |
| $\equiv$<br>ATA<br>En préparation<br>132356                                                                                 | 02.02.2011                                                                                                    | 0.00                                                                                               |
| ⊟<br>CPD<br>En préparation<br>132355                                                                                        | 02.02.2011                                                                                                    | 0.00                                                                                               |
| E<br>ATA<br>En préparation<br>132354                                                                                        | 02.02.2011                                                                                                    | 0.00                                                                                               |
| 2 3 4 5 6 $>$ $\rightarrow$ $\rightarrow$<br>$\,$ K<br>$\blacktriangleleft$<br>1 <sup>1</sup><br>nb d'élément par page 20 ▼ |                                                                                                    | 104 items in 6 pages                                                                               |
|                                                                                                    |                                                                                                    |                                                                                                    |
| Une application réalisée par www.WebExpert.ch (Copyright 2009-2011)                                                         |                                                                                                    |                                                                                                    |
|                                                                                                    |                                                                                                    |                                                                                                    |
|                                                                                                    |                                                                                                    |                                                                                                    |
|                                                                                                    |                                                                                                    |                                                                                                    |
|                                                                                                    |                                                                                                    | $\overline{\phantom{a}}$                                                                           |
| Terminé                                                                                                    | Internet   Mode protégé : activé                                                                                     | ● ● 电95%                                                                                           |

**Figure 3.9 : Filtrer les carnets en fonction de leur état** 

La fonction « Filtrer » figurant dans la barre d'outils permet quant à elle de faire apparaître (en dessous des titres de colonne) des champs de saisie permettant de rechercher les carnets selon différents critères.

Par exemple, il est possible de rechercher facilement un carnet par son numéro en le saisissant dans le champ de filtre adéquat (cf Figure 3.10) ou selon une date de demande ou d'émission (cf Figure 3.11).

| ataSwiss.ch 2.0 Alpha - Windows Internet Explorer |   |         |                           |                                                 |                   |                                                                     |                                                                                                    |                   |                                   |                                           |                                               |                          | $\begin{array}{c c c c} \hline \multicolumn{1}{c }{\textbf{0}} & \multicolumn{1}{c }{\textbf{0}} \\ \hline \multicolumn{1}{c }{\textbf{0}} & \multicolumn{1}{c }{\textbf{0}} \\ \hline \multicolumn{1}{c }{\textbf{0}} & \multicolumn{1}{c }{\textbf{0}} \\ \hline \multicolumn{1}{c }{\textbf{0}} & \multicolumn{1}{c }{\textbf{0}} \\ \hline \multicolumn{1}{c }{\textbf{0}} & \multicolumn{1}{c }{\textbf{0}} \\ \hline \multicolumn{1}{c }{\textbf{0}} & \mult$ | $\mathbf{x}$ |
|---------------------------------------------------|---|---------|---------------------------|-------------------------------------------------|-------------------|---------------------------------------------------------------------|----------------------------------------------------------------------------------------------------|-------------------|-----------------------------------|-------------------------------------------|-----------------------------------------------|--------------------------|----------------------------------------------------------------------------------------------------|--------------|
| $\bigodot$                                        |   |         |                           | https://atatest.webexpert.ch/ManageCarnets.aspx |                   |                                                                     |                                                                                                    |                   |                                   | $\cdot \mathbf{A}$<br><b>B</b> + X D Bing |                                               |                          |                                                                                                    | - م          |
|                                                   |   |         |                           |                                                 |                   |                                                                     | A Favoris a difference of Sites suggeres v Plus de compléments v Plus de compléments v Plus de compléments v Plus de compléments v Plus de compléments v Plus de compléments v Plus de compléments v Plu |                   |                                   |                                           |                                               |                          |                                                                                                    |              |
| ataSwiss.ch 2.0 Alpha                             |   |         |                           |                                                 |                   |                                                                     |                                                                                                    |                   |                                   |                                           | G ▼ M ▼ II ( + Page ▼ Sécurité ▼ Outils ▼ © ▼ |                          |                                                                                                    |              |
|                                                   |   |         |                           |                                                 |                   |                                                                     | ataswiss                                                                                                    |                   | Bienvenue, default000001   Logout |                                           |                                               | DE   FR   IT             |                                                                                                    | ⊵            |
|                                                   |   | Accueil |                           | <b>Mes Carnets</b><br>Liste des carnets         | <b>Mon Profil</b> | Statistiques                                                        | Documents et support                                                                                                    | Liste des pays    |                                   |                                           |                                               |                          |                                                                                                    |              |
|                                                   |   |         |                           |                                                 |                   |                                                                     | Nouveau carnet ATA Nouveau carnet CPD <b>A</b> Editer <b>A</b> Dupliquer <b>Y</b> Filtres                                                                                                    |                   |                                   |                                           | Tous                                          | $\overline{\phantom{a}}$ |                                                                                                    |              |
|                                                   |   |         |                           | Type Etat                                       | $N^*$<br>Demande  | Référence                                                           | Date demande                                                                                                    | No Carnet         | Date émission                     | Date validité                             | Date retour                                   | Valeur                   |                                                                                                    |              |
|                                                   |   |         |                           |                                                 | M                 | M                                                                   | ET                                                                                                    | DE20101246<br>l v | ET                                | $\Box$                                    | ET                                            |                          |                                                                                                    |              |
|                                                   | ╱ | $\Box$  | ATA                       | En<br>préparation                               | 132373            |                                                                     | 02.02.2011                                                                                                    |                   |                                   |                                           |                                               | 0.00                     |                                                                                                    |              |
|                                                   |   |         | $\curvearrowleft$ The CPD | En<br>préparation                               | 132372            |                                                                     | 02.02.2011                                                                                                    |                   |                                   |                                           |                                               | 0.00                     |                                                                                                    |              |
|                                                   |   |         | <b>ATA</b>                | En<br>préparation                               | 132371            |                                                                     | 02.02.2011                                                                                                    |                   |                                   |                                           |                                               | 0.00                     |                                                                                                    |              |
|                                                   |   | ∕ ⊟     | CPD                       | En<br>préparation                               | 132370            |                                                                     | 02.02.2011                                                                                                    |                   |                                   |                                           |                                               | 0.00                     |                                                                                                    |              |
|                                                   | ∕ | $\Box$  | <b>ATA</b>                | En<br>préparation                               | 132369            |                                                                     | 02.02.2011                                                                                                    |                   |                                   |                                           |                                               | 0.00                     |                                                                                                    |              |
|                                                   |   | 目       | CPD                       | En<br>préparation                               | 132368            |                                                                     | 02.02.2011                                                                                                    |                   |                                   |                                           |                                               | 0.00                     |                                                                                                    |              |
|                                                   |   | ▣       | <b>ATA</b>                | En<br>préparation                               | 132367            |                                                                     | 02.02.2011                                                                                                    |                   |                                   |                                           |                                               | 0.00                     |                                                                                                    |              |
|                                                   |   | 目       | CPD                       | En<br>préparation                               | 132366            |                                                                     | 02.02.2011                                                                                                    |                   |                                   |                                           |                                               | 0.00                     |                                                                                                    |              |
|                                                   |   | U       | ATA                       | En<br>préparation                               | 132365            |                                                                     | 02.02.2011                                                                                                    |                   |                                   |                                           |                                               | 0.00                     |                                                                                                    |              |
|                                                   |   | $\Box$  | ATA                       | En<br>préparation                               | 132364            |                                                                     | 02.02.2011                                                                                                    |                   |                                   |                                           |                                               | 0.00                     |                                                                                                    |              |
|                                                   |   |         |                           |                                                 |                   |                                                                     | nb d'élément par page  10 ▼                                                                                                    |                   |                                   |                                           | 104 items in 11 pages                         |                          |                                                                                                    |              |
|                                                   |   |         |                           |                                                 |                   | Une application réalisée par www.WebExpert.ch (Copyright 2009-2011) |                                                                                                    |                   |                                   |                                           |                                               |                          |                                                                                                    |              |
|                                                   |   |         |                           |                                                 |                   |                                                                     |                                                                                                    |                   |                                   |                                           |                                               |                          |                                                                                                    |              |
|                                                   |   |         |                           |                                                 |                   |                                                                     |                                                                                                    |                   |                                   |                                           |                                               |                          |                                                                                                    |              |
|                                                   |   |         |                           |                                                 |                   |                                                                     |                                                                                                    |                   |                                   |                                           |                                               |                          |                                                                                                    | E            |
|                                                   |   |         |                           |                                                 |                   |                                                                     |                                                                                                    |                   |                                   | Internet   Mode protégé : activé          |                                               |                          | $\frac{1}{10}$ $\sim$ $\frac{1}{10}$ 95%                                                                                                    |              |

**Figure 3.10 : Rechercher un carnet par son numéro** 

| ataSwiss.ch 2.0 Alpha - Windows Internet Explorer<br>$\bigodot$ |         |                      |            |                                                | and Particles //atatest.webexpert.ch/ManageCarnets.aspx |                                                                     |                                                                    |                |                                   | $\cdot$ $\theta$<br><b>B</b> + X Bing                                                                                                    |                                                         |                       | $\qquad \qquad \blacksquare$ |
|-----------------------------------------------------------------|---------|----------------------|------------|------------------------------------------------|---------------------------------------------------------|---------------------------------------------------------------------|--------------------------------------------------------------------|----------------|-----------------------------------|----------------------------------------------------------------------------------------------------|---------------------------------------------------------|-----------------------|------------------------------|
| ataSwiss.ch 2.0 Alpha                                           |         |                      |            |                                                |                                                         |                                                                     |                                                                    |                |                                   | Favoris Se Certify.ch Backup Hotmail, Messenger, Dive @ Intranet WebExpert @ ataswiss1301 @ ataswiss1401 Certify.ch 1 @ atatest @ Sites suggeres v @ Plus de compléments v | A ▼ M ▼ M <del>m</del> ▼ Page ▼ Sécurité ▼ Outils ▼ @ ▼ |                       |                              |
|                                                                 |         |                      |            |                                                |                                                         |                                                                     | ataswiss                                                           |                | Bienvenue, default000001   Logout |                                                                                                    |                                                         | DE   FR   IT          |                              |
|                                                                 | Accueil |                      |            | <b>Mes Carnets</b><br><b>Liste des carnets</b> | Mon Profil                                              | Statistiques                                                        | Documents et support                                               | Liste des pays |                                   |                                                                                                    |                                                         |                       |                              |
|                                                                 |         |                      |            |                                                |                                                         |                                                                     | Nouveau carnet ATA Nouveau carnet CPD & Editer Depliquer T Filtres |                |                                   |                                                                                                    | Tous                                                    | $\check{}$            |                              |
|                                                                 |         |                      | Type       | Etat                                           | $N^*$<br>Demande<br>۰                                   | Référence                                                           | Date demande                                                       | No Carnet      | Date émission                     | Date validité                                                                                                    | Date retour                                             | Valeur                |                              |
|                                                                 |         |                      |            |                                                | 53                                                      | 54                                                                  | ET                                                                 | м              | F                                 | $-1$<br>Pas de filtre                                                                                                    |                                                         | F                     |                              |
|                                                                 |         | $\Box$               | ATA        | En<br>préparation                              | 132373                                                  |                                                                     | 02.02.2011                                                         |                |                                   | Egal à<br>Pas égal à                                                                                                    |                                                         | 0.00                  |                              |
|                                                                 | 目       |                      | CPD        | En<br>préparation                              | 132372                                                  |                                                                     | 02.02.2011                                                         |                |                                   | Plus grand que                                                                                                    |                                                         | 0.00                  |                              |
|                                                                 |         | $\Box$               | <b>ATA</b> | En<br>préparation                              | 132371                                                  |                                                                     | 02.02.2011                                                         |                |                                   | Plus petit que<br>Plus grand ou égal à                                                                                                    |                                                         | 0.00                  |                              |
|                                                                 | ╭ ▣     |                      | <b>CPD</b> | En<br>préparation                              | 132370                                                  |                                                                     | 02.02.2011                                                         |                |                                   | Plus petit ou égal<br>Nul                                                                                                    |                                                         | 0.00                  |                              |
|                                                                 |         | $\Box$               | ATA        | En<br>préparation                              | 132369                                                  |                                                                     | 02.02.2011                                                         |                |                                   | Non nul                                                                                                    |                                                         | 0.00                  |                              |
|                                                                 |         | $\qquad \qquad \Box$ | <b>CPD</b> | En<br>préparation                              | 132368                                                  |                                                                     | 02.02.2011                                                         |                |                                   |                                                                                                    |                                                         | 0.00                  |                              |
|                                                                 |         | ■                    | <b>ATA</b> | En<br>préparation                              | 132367                                                  |                                                                     | 02.02.2011                                                         |                |                                   |                                                                                                    |                                                         | 0.00                  |                              |
|                                                                 | ▣       |                      | CPD        | En<br>préparation                              | 132366                                                  |                                                                     | 02.02.2011                                                         |                |                                   |                                                                                                    |                                                         | 0.00                  |                              |
|                                                                 |         | l                    | <b>ATA</b> | En<br>préparation                              | 132365                                                  |                                                                     | 02.02.2011                                                         |                |                                   |                                                                                                    |                                                         | 0.00                  |                              |
|                                                                 | ╱ 圓     |                      | ATA        | En<br>préparation                              | 132364                                                  |                                                                     | 02.02.2011                                                         |                |                                   |                                                                                                    |                                                         | 0.00                  |                              |
|                                                                 |         |                      |            |                                                | $K$ $($ $($ $1$ $)$ 2 3 4 5 6 7 8 9 10 $\dots$ $)$ $N$  |                                                                     | nb d'élément par page  10 ▼                                        |                |                                   |                                                                                                    |                                                         | 104 items in 11 pages |                              |
|                                                                 |         |                      |            |                                                |                                                         | Une application réalisée par www.WebExpert.ch (Copyright 2009-2011) |                                                                    |                |                                   |                                                                                                    |                                                         |                       |                              |
|                                                                 |         |                      |            |                                                |                                                         |                                                                     |                                                                    |                |                                   |                                                                                                    |                                                         |                       |                              |
|                                                                 |         |                      |            |                                                |                                                         |                                                                     |                                                                    |                |                                   | Internet   Mode protégé : activé                                                                                                    |                                                         |                       | ● ● 电95%                     |

Figure 3.11 : Filtrer les carnets en fonction d'une date

# **4. Gérer son profil et son mot de passe (client)**

Vous pouvez éditer les coordonnées de votre entreprise ou celles du responsable des carnets ATA/CPD au moyen de l'onglet « Mon Profil » (cf Figure 4.1).

Il est notamment possible de changer son mot de passe ainsi que la question secrète pour le réinitialiser au moyen de cet écran.

![](_page_18_Picture_31.jpeg)

**Figure 4.1 : Editer son profil et ses coordonnées** 

# **4.1. Réinitialiser son mot de passe**

Si vous avez oublié votre mot de passe, il est possible de le réinitialiser de la manière suivante :

- 1. cliquez sur le lien « Mot de passe oublié ? » en dessous de la zone de « Login » figurant sur la homepage (cf. Figure 4.2) ;
- 2. indiquez votre nom d'utilisateur ;
- 3. répondez à votre question secrète (cf. Figure 4.3).

Si la réponse est correcte, vous recevrez un mot de passe par email.

Si vous avez oublié votre nom d'utilisateur, appelez la chambre de commerce qui vous le communiquera.

![](_page_19_Picture_8.jpeg)

**Figure 4.2 : Homepage et zone de login** 

![](_page_20_Picture_13.jpeg)

Figure 4.3 : Réponse à la question secrète

# **5. Emission des carnets et suivi (chambre)**

### **5.1. Cheminement des demandes et des carnets**

De leur commande à leur restitution, les carnets ATA vont passer d'un état à un autre dans le système ataswiss. Ceci permet aux utilisateurs d'effectuer un suivi précis des demandes et des carnets.

Les états successifs possibles sont dans l'ordre :

- **En préparation** : le client est en train de préparer la demande de carnet
- **Commandé** : le client a soumis la demande de carnet à la chambre
- **En circulation** : la chambre a émis le carnet et le carnet est en circulation
- **Refusé** : la demande n'était pas correcte et a été refusée (idem « En préparation »).
- **En retard** : le délai de retour est expiré ou sur le point de l'être
- **Régularisation** : le carnet est revenu mais il a été mal déchargé
- Litige : la douane émet une réclamation au sujet avec le carnet
- **Bouclé** : le carnet est considéré bouclé
- **Annulé** : la demande de carnet a été annulée

### **5.2. Traiter les demandes et émettre les carnets**

Au départ, une demande de carnet est saisie par le client et soumise. La demande apparait dans la liste accessible depuis l'onglet « Carnets » et le carnet est dans l'état « Commandé ».

Par défaut, les carnets sont classés par ordre décroissant en fonction d'un numéro de demande attribué automatiquement par ataswiss (la dernière demande est donc tout en haut de la liste). Par défaut, seuls les carnets ATA/CPD commandés sont présentés (cf. Figure 5.1).

|                       |   |                |          |                          | ataSwiss.ch 2.0 Alpha - Windows Internet Explorer |                                                                     |            |                                                                                                    |                                          |                                  |                                                       |                                               |              | $\Box$ $\Box$                 | $\mathbbm{X}$ |
|-----------------------|---|----------------|----------|--------------------------|---------------------------------------------------|---------------------------------------------------------------------|------------|----------------------------------------------------------------------------------------------------|------------------------------------------|----------------------------------|-------------------------------------------------------|-----------------------------------------------|--------------|-------------------------------|---------------|
| G                     | ٠ |                |          |                          | https://atatest.webexpert.ch/ManageCarnets.aspx   |                                                                     |            |                                                                                                    | $-$ <b>A</b>                             |                                  | $\mathbb{R}$ $\rightarrow$ $\times$ $\mathbb{C}$ Bing |                                               |              |                               | - م           |
|                       |   |                |          |                          |                                                   |                                                                     |            | Favoris Sex Certify.ch Backup M Hotmail, Messenger, Dive B Intranet WebExpert B ataswiss1301 B ataswiss1401 Certify.ch 1 B atatest B Sites suggeres |                                          |                                  |                                                       |                                               |              |                               | $>$           |
| ataSwiss.ch 2.0 Alpha |   |                |          |                          |                                                   |                                                                     |            |                                                                                                    |                                          |                                  |                                                       | A ▼ A ▼ II A ▼ Page ▼ Sécurité ▼ Outils ▼ ② ▼ |              |                               |               |
|                       |   |                |          |                          |                                                   |                                                                     |            | ataswiss                                                                                                    | Bienvenue, default@webexpert.ch   Logout |                                  |                                                       |                                               | DE   FR   IT |                               |               |
|                       |   | <b>Accueil</b> |          | Carnets                  | <b>Gestion des comptes</b>                        | <b>Statistiques</b>                                                 |            | Configuration                                                                                                    | Documents et support                     | Liste des pays                   |                                                       | <b>Cautions globales</b>                      |              |                               |               |
|                       |   |                |          | <b>Liste des carnets</b> |                                                   |                                                                     |            |                                                                                                    |                                          |                                  |                                                       |                                               |              |                               |               |
|                       |   |                |          |                          | Editer Rappels Y Filtres                          |                                                                     |            |                                                                                                    | Date                                     |                                  | <b>Date</b>                                           | Commandé<br><b>Date</b>                       | <b>Date</b>  |                               |               |
|                       |   |                |          | Type                     | <b>Etat</b>                                       | Client                                                              | N° Demande | Référence                                                                                                    | demande                                  | No Carnet                        | émission                                              | validité                                      | retour       |                               |               |
|                       |   |                | ×        | ATA1                     | Commandé                                          | Société Test 1210                                                   | 132284     | 16122010                                                                                                    | 16.12.2010<br>15:31                      |                                  |                                                       |                                               |              |                               |               |
|                       |   |                |          | ATA1                     | Commandé                                          | WEbexpert                                                           | 132274     | 1234                                                                                                    | 13.10.2010<br>17:14                      | DE20101215 13.10.2010            |                                                       |                                               |              |                               |               |
|                       |   | ▤              | x        | ATA1                     | Commandé                                          | Giulia AG                                                           | 132239     |                                                                                                    | 12.08.2010<br>12:18                      |                                  |                                                       |                                               |              |                               |               |
|                       |   |                | $\times$ | ATA1                     | Commandé                                          | Giulia AG                                                           | 132100     |                                                                                                    | 19.10.2010<br>15:06                      |                                  |                                                       |                                               |              |                               |               |
|                       |   |                |          |                          |                                                   |                                                                     |            |                                                                                                    |                                          |                                  |                                                       |                                               |              |                               |               |
|                       |   |                |          |                          |                                                   |                                                                     |            |                                                                                                    |                                          |                                  |                                                       |                                               |              |                               |               |
|                       |   |                |          |                          |                                                   | Une application réalisée par www.WebExpert.ch (Copyright 2009-2011) |            |                                                                                                    |                                          |                                  |                                                       |                                               |              |                               |               |
|                       |   |                |          |                          |                                                   |                                                                     |            |                                                                                                    |                                          |                                  |                                                       |                                               |              |                               |               |
|                       |   |                |          |                          |                                                   |                                                                     |            |                                                                                                    |                                          |                                  |                                                       |                                               |              |                               |               |
|                       |   |                |          |                          |                                                   |                                                                     |            |                                                                                                    |                                          | Internet   Mode protégé : activé |                                                       |                                               |              | $\frac{1}{40}$ $\sqrt{2}$ 95% |               |

**Figure 5.1 : Filtrage du carnet dans l'état « Commandé »** 

En outre, il est possible d'assister à distance un client à préparer sa demande de carnet et la soumettre. En effet, dès que le client l'aura enregistré la demande de carnet sera visible pour la chambre. Il se trouvera à ce moment dans l'état « En préparation ».

Pour finaliser et émettre chaque carnet commandé, il convient d'effectuer les opérations suivantes :

- 1. afficher les informations de la demande de carnet en cliquant sur le bouton figurant à gauche de la demande ;
- 2. indiquer le no de carnet, qui doit être unique, et la date de début de validité. Si la date de validité n'est pas renseignée, le système mettra automatiquement la date du jour lors de l'impression;
- 3. choisir un modèle d'impression (vierge, allemand ou français) ;
- 4. contrôler et
	- a. corriger si besoin les informations générales et l'itinéraire ou ;
	- b. refuser la demande en mentionnant la cause du rejet au moyen du bouton « Refuser ».
- 5. contrôler et corriger si besoin la liste des articles : si un document pdf est joint vérifier qu'il y a bien 1 ligne d'article indiquant que la liste d'articles figure en annexe et que la quantité, le poids et la valeur totale sont indiqués. Si la liste d'article est trop longue pour tenir dans la liste du carnet, il est possible d'extraire automatiquement une liste PDF qui sera attachée à la demande en cliquant sur le bouton « Extraire liste PDF » ;
- 6. si nécessaire, vérifier dans votre système interne que vous disposez d'une caution suffisante pour couvrir le carnet ;
- 7. pour vous aider à vérifier les informations, faites un test d'impression du carnet au moyen du bouton « Preview » (cf. Figure 5.2) ; ceci générera un exemplaire PDF du carnet avec la mention PREVIEW en filigrane ;
- **8.** quand tout est vérifié, cliquer sur le bouton « Valider et imprimer » ; ceci générera un fichier PDF que vous pouvez imprimer sur l'imprimante de votre choix (cf. Figure 5.2) et mettra le carnet en circulation.

**En cas d'erreur, il vous est possible de revenir dans l'état commandé au moyen du bouton « Corriger ».** 

![](_page_23_Picture_20.jpeg)

#### **Figure 5.2 : Contrôle du carnet**

Note : Vous pouvez annuler une demande de carnet tant que vous n'avez pas cliqué « Valider et imprimer ». En cas de besoin, cliquez sur « Corriger » pour revenir à l'état commandé.

#### **5.3. Emission des carnets avec contrôle de caution**

Dans le cadre d'accord passé entre une chambre de commerce et un groupe de société, un contrôle est effectué avant la mise en circulation des carnets. La plateforme ataswiss n'autorise la mise en circulation des carnets commandés que si leur valeur est couverte par la caution ou que l'on se trouve dans la zone de tolérance définie par l'accord.

Le processus d'émission des carnets avec contrôle de caution est parfaitement identique au processus normal décrit à la section 5.2.

Si la caution couvre la valeur des carnets en circulation ainsi que la valeur du carnet en cours de traitement, le processus se termine et le carnet est créé.

Si la limite de cautionnement est atteinte mais que la valeur des carnets en circulation et la valeur du carnet en cours de traitement sont dans la zone de tolérance, le carnet est émis normalement. La plateforme ataswiss envoie des emails d'avertissement aux différents partenaires.

Finalement, si la mise en circulation du carnet dépasse le cautionnement prévu, elle est refusée par le système. Un message d'avertissement est affiché en haut de la page indiquant que le carnet ne peut être mis en circulation car le cautionnement est insuffisant. (cf. Figure 5.3). Dans ce cas, les partenaires sont avertis par email du dépassement de caution. Le carnet restera dans l'état « Commandé » et ne pourra être émis qu'une fois le cautionnement suffisant.

Une chambre de commerce dont des sociétés sont soumis au régime de cautionnement global dans ataswiss disposent d'une vue récapitulative des cautions globales. Pour y accéder il faut cliquer sur l'onglet « Cautions globales » du menu. Cet onglet est absent autrement.

![](_page_24_Picture_83.jpeg)

**Figure 5.3 : Cautionnement dépassé** 

# **5.4. Réimpression et duplicata**

En cas de problème technique lors de l'impression du carnet, il est possible de le réimprimer au moyen du bouton « Réimprimer » présent dans la barre d'outils. Il convient ensuite d'indiquer la raison pour laquelle on doit réimprimer le carnet et ceci est protocolé dans le journal accompagnant chaque carnet.

![](_page_25_Picture_43.jpeg)

**Figure 5.4 : Réimpression et duplicata** 

De même, si un client égare son carnet, il est possible de générer un duplicata au moyen du bouton « Duplicata » figurant dans la barre d'outils. La raison pour laquelle le duplicata est émis doit être indiquée et ceci est également protocolé dans le journal accompagnant chaque carnet. Le duplicata ne contient que les feuillets strictement nécessaires au rapatriement des articles et une marque Duplicata est estampillée en filigrane du carnet.

# **5.5. Bouclement, régularisation et litige**

Lorsque le carnet est de retour, vous devez le rechercher dans la liste des carnets en circulation (en filtrant par son n° par exemple).

Il existe deux cas de figure :

- 1. **le carnet est en ordre** : il convient d'indiquer la date de retour et de cliquer sur le bouton « Boucler » en bas de l'écran ou dans la barre d'outils.
- 2. **le carnet est mal déchargé :** il convient d'indiquer la date de retour et de cliquer sur le bouton « Régularisation » en bas de l'écran ou dans la barre d'outils.

Si la douane émet une réclamation pour un carnet en régularisation, il est possible de placer le carnet dans l'état « Litige » en éditant le carnet en question et en cliquant sur le bouton « Litige » en bas de l'écran ou dans la barre d'outils. Ceci permettra de suivre le carnet en litige et d'informer l'Alliance dans un développement futur.

![](_page_26_Picture_67.jpeg)

**Figure 5.5 : Régularisation et bouclement** 

La gestion du bouclement et des états régularisation et litige peut être pilotée automatiquement depuis votre système de gestion interne s'il est intégré à ataswiss. Il se peut donc que vous n'ayez pas accès aux boutons mentionnés dans cette section.

# **5.6. Gestion des rappels**

En ce qui concerne les échéances pour le retour des carnets, la date de validité des carnets en retard est affichée en rouge dans la liste (cf. Figure 5.6).

En outre, Ataswiss permet de savoir quels sont les carnets en retard et d'effectuer des rappels. Il suffit pour cela de filtrer les carnets dans l'état « En retard ».

Pour envoyer des rappels, il suffit de cliquer sur le bouton « Rappels » ce qui aura pour effet d'envoyer un email de rappel à tous les responsables mentionnés pour ces carnets.

Le délai de rappel est paramétrage pour votre chambre (par défaut 30 jours) ainsi que le nombre de rappels maximum.

| $\leftarrow$                            |                          |                       |                   | ataSwiss.ch 2.0 Alpha - Windows Internet Explorer | https://atatest.webexpert.ch/ManageCarnets.aspx                     |                                        |                                                                                                    | $\cdot$ 4                     | $\mathbb{R}$ 4 $\times$          | $\sum$ Bing             |               |                               | $\pmb{\times}$<br>$\Box$<br>- 1<br>- م |
|-----------------------------------------|--------------------------|-----------------------|-------------------|---------------------------------------------------|---------------------------------------------------------------------|----------------------------------------|----------------------------------------------------------------------------------------------------|-------------------------------|----------------------------------|-------------------------|---------------|-------------------------------|----------------------------------------|
| <b>Favoris</b><br>ataSwiss.ch 2.0 Alpha |                          |                       |                   |                                                   |                                                                     |                                        | Certify.ch Backup V Hotmail, Messenger, Dive C Intranet WebExpert C ataswiss1301 C ataswiss1401 Certify.ch 1 C atatest C Sites suggeres v |                               |                                  |                         |               |                               | $\rightarrow$                          |
|                                         | Accueil<br>Configuration |                       | Carnets           | Gestion des comptes<br>Langues<br>Erreurs         | Dictionnaire                                                        |                                        | (ataswiss<br>Gestion des chambres<br>Statistiques                                                                                         | Bienvenue, webexpert   Logout | Documents et support             | Liste des pays          |               | DE   FR   IT<br>Conf. Chambre |                                        |
|                                         |                          |                       | Liste des carnets |                                                   |                                                                     |                                        |                                                                                                    |                               |                                  |                         |               |                               |                                        |
|                                         |                          |                       |                   |                                                   | Nouveau carnet ATA Nouveau carnet CPD Reliter Reppels T Filtres     |                                        |                                                                                                    |                               |                                  |                         | En retard     |                               |                                        |
|                                         |                          |                       | Type              | Etat                                              | <b>Client</b>                                                       | N° Demande<br>$\overline{\phantom{a}}$ | Référence                                                                                                    | Date<br>demande               | No Carnet                        | <b>Date</b><br>émission | Date validité | Date retour                   |                                        |
|                                         |                          | Х                     | ATA1              | En circulation                                    | Risa test société 2                                                 | 131946                                 | <b>Encore Test</b>                                                                                                    | 12.01.2010                    | NE20100232                       | 12.01.2010              | 11.01.2011    |                               |                                        |
|                                         |                          | $\mathsf{x}$          | ATA1              | En circulation                                    | Société test hors RISA                                              | 127427                                 | Chat                                                                                                    | 24.12.2009                    | NE20101312                       | 11.01.2010              | 23.12.2010    |                               |                                        |
|                                         |                          | $_\times$             | ATA1              | En circulation                                    | Société test hors RISA                                              | 127375                                 | Carnet test                                                                                                    | 24.12.2009                    | NE20091445                       | 24.12.2009              | 23.12.2010    | 07.01.2010                    |                                        |
|                                         |                          | $\boldsymbol{\times}$ | ATA1              | En circulation                                    | WebExpert sarl 2                                                    | 126381                                 | Foire de Hannovre                                                                                                    | 21.12.2009                    | NE20091241                       | 21.12.2009              | 20.12.2010    | 07.01.2010                    |                                        |
|                                         |                          | $_\times$             | ATA1              | En circulation                                    | Risa test société 1                                                 | 126380                                 | Test carnet 45445                                                                                                    | 23.12.2009                    | ZA44123455                       | 23.12.2009              | 20.12.2010    | 07.01.2010                    |                                        |
|                                         | Ħ                        | $\times$              | ATA1              | En circulation                                    | Risa test société 2                                                 | 126377                                 |                                                                                                    | 18.12.2009                    | ER43534523                       | 18.12.2009              | 17.12.2010    | 07.01.2010                    |                                        |
|                                         |                          | $\boldsymbol{\times}$ | ATA1              | En circulation                                    | Risa test société 2                                                 | 126376                                 | drtzhtsrzrtsz                                                                                                    | 18.12.2009                    | TR00964445                       | 18.12.2009              | 17.12.2010    | 07.01.2010                    |                                        |
|                                         | E                        | $\boldsymbol{\times}$ | ATA1              | En circulation                                    | Risa test société 2                                                 | 126375                                 |                                                                                                    | 18.12.2009                    | ER34543534                       | 18.12.2009              | 17.12.2010    | 07.01.2010                    |                                        |
|                                         |                          | $\boldsymbol{\times}$ | ATA1              | En circulation                                    | Risa test société 1                                                 | 126374                                 | ttthhsshszh                                                                                                    | 18.12.2009                    | JB00947747                       | 18.12.2009              | 17.12.2010    | 07.01.2010                    |                                        |
|                                         |                          | $^\times$             | ATA1              | En circulation                                    | Risa test société 2                                                 | 126370                                 | 46456436666                                                                                                    | 18.12.2009                    | AB34534534                       | 18.12.2009              | 17.12.2010    | 07.01.2010                    |                                        |
|                                         |                          | Х                     | ATA1              | En circulation                                    | Risa test société 1                                                 | 126367                                 | Carnet test 305                                                                                                    | 18.12.2009                    | WW54545454                       |                         | 17.12.2010    | 07.01.2010                    |                                        |
|                                         |                          | $\times$              | ATA1              | En circulation                                    | Risa test société 1                                                 | 126366                                 | Carnet Risa test 4 societe<br>ı.                                                                                                    | 18.12.2009                    | IJ09876876                       | 18.12.2009              | 17.12.2010    | 07.01.2010                    |                                        |
|                                         | ۸                        | $\boldsymbol{\times}$ | ATA1              | En circulation                                    | Risa test société 2                                                 | 126365                                 | Carnet Risa test 2 societe<br>$\overline{2}$                                                                                              | 18.12.2009                    | AH00910025                       | 18.12.2009              | 17.12.2010    | 07.01.2010                    |                                        |
|                                         | H                        | $\mathsf{x}$          | <b>ATAL</b>       | En circulation                                    | Risa test société 1                                                 | 126364                                 | Carnet Risa test 3 societe<br>ı                                                                                                    | 18.12.2009                    | LL00981235                       |                         | 17.12.2010    | 07.01.2010                    |                                        |
|                                         |                          | Х                     | ATA1              | En circulation                                    | laville                                                             | 126342                                 | etgfdgsdfg                                                                                                    | 09.11.2009                    | CH00911111                       | 09.11.2009              | 08.11.2010    | 07.01.2010                    |                                        |
|                                         |                          | $\boldsymbol{\times}$ | ATA1              | En circulation                                    | CNCI                                                                | 121981                                 | DMI                                                                                                    | 09.09.2009                    | NE22222222                       |                         | 10.09.2010    | 07.01.2010                    |                                        |
|                                         |                          | $\boldsymbol{\times}$ | ATA1              | En circulation                                    | Polinox                                                             | 121973                                 | sdfsdfsd                                                                                                    | 28.01.2010                    | NE20090122                       | 28.01.2010              | 09.07.2010    |                               |                                        |
|                                         |                          | $\times$              | ATA1              | En circulation                                    | <b>Testeur Pro</b>                                                  | 121971                                 | testeur 123456                                                                                                    | 10.07.2009                    | NE20099999                       | 10.07.2009              | 09.07.2010    | 07.01.2010                    |                                        |
|                                         |                          | $\boldsymbol{\times}$ | ATA1              | En circulation                                    | Benoit david                                                        | 121966                                 | NE200910110                                                                                                    | 13.12.2008                    | NE200910                         |                         | 1212 2009     |                               |                                        |
|                                         |                          | $_{\rm \times}$       | ATA1              | En circulation                                    | <b>Benoit david</b>                                                 | 121965                                 | NE200910109                                                                                                    | 13.03.2009                    | NE20099                          |                         | 12.03.2010    |                               |                                        |
| $\mathsf K$                             | $\prec$                  |                       |                   | 1 2 3 4 5 6 7 8 9 10                              | $\vert x \vert \vert x$                                             | nb d'élément par page 20               | ٠                                                                                                    |                               |                                  |                         |               | 5364 items in 269 pages       |                                        |
|                                         |                          |                       |                   |                                                   | Une application réalisée par www.WebExpert.ch (Copyright 2009-2011) |                                        |                                                                                                    |                               |                                  |                         |               |                               | $\overline{\phantom{a}}$               |
|                                         |                          |                       |                   |                                                   |                                                                     |                                        |                                                                                                    |                               | Internet   Mode protégé : activé |                         |               | $\frac{1}{10}$ $\sqrt{2}$ 90% |                                        |

**Figure 5.6 : Carnets en retard et rappels** 

# **5.7. Carnets de remplacement**

ataswiss gère la demande de carnet de remplacement pour un carnet existant dans le système. Lors de la création d'un carnet de remplacement, un lien entre le carnet de base et le carnet de remplacement est crée dans le système. Il est ainsi possible de naviguer aisément de l'un à l'autre.

Pour créer un carnet de remplacement :

- 1. Editez le carnet pour lequel vous désirez un carnet de remplacement
- 2. Cliquez sur le bouton « Carnet de remplacement » dans la barre d'outils.

**NB :** Il est possible de demander un carnet de remplacement uniquement pour un carnet en circulation. Le carnet ainsi créé comporte une mention précisant qu'il s'agit d'un carnet de remplacement. Il est identique au carnet de base.

# **6. Gestion des comptes client (chambre)**

### **6.1. Créer et éditer les comptes clients**

Normalement, ce sont les clients eux-mêmes qui effectuent les demandes de compte au moyen de l'onglet « Demande d'ouverture de compte » (cf. Section 2.1).

La seule chose que les collaborateurs doivent effectuer est d'indiquer le numéro de client et d'activer le compte une fois qu'ils ont reçu le contrat signé de la part du client. Ceci s'effectue au moyen de l'onglet « Gestion des comptes » (cf Figure 6.1). Pour effectuer cette opération, il faut disposer de l'autorisation « Administrateur de chambre »

![](_page_29_Picture_45.jpeg)

**Figure 6.1 : Création/édition et activation d'un nouveau client** 

Il est naturellement possible de créer un compte manuellement et de le bloquer en cas de problème.

### **6.2. Créer et éditer les comptes collaborateurs**

Pour créer un nouveau compte pour un collaborateur de la chambre, il faut disposer de l'autorisation « Administrateur de chambre ».

L'ajout ou l'édition d'un compte s'effectue via l'onglet « Gestion des comptes » de l'application. Utilisez ensuite le bouton « Nouveau collaborateur », remplissez sa fiche avec les informations usuelles et vérifiez que la case « Utilisateur activé » soit cochée (cf. Figures 6.2 et 6.3).

|                                      |          | ataSwiss.ch 2.0 Alpha - Windows Internet Explorer                                                            |                                                                                                    |                                                            |                                                          |                                              | $\mathbf x$                                   |
|--------------------------------------|----------|----------------------------------------------------------------------------------------------------|----------------------------------------------------------------------------------------------------|------------------------------------------------------------|----------------------------------------------------------|----------------------------------------------|-----------------------------------------------|
| $\leftarrow$<br>$\ddot{\phantom{1}}$ |          | https://atatest.webexpert.ch/ManageUsers.aspx                                                                |                                                                                                    | $\cdot$ $\frac{0}{2}$                                      | $\mathbf{R}$ $\mathbf{A}$ $\mathbf{X}$ $\mathbf{B}$ Bing |                                              | - م                                           |
| <b>Favoris</b>                       |          |                                                                                                    | Stes suggérés v Certify.ch Backup v Hotmail, Messenger, Dive B Intranet WebExpert B ataswiss1301 B ataswiss1401 V Certify.ch 1 B atatest B Sites suggérés v |                                                            |                                                          |                                              | $\gg$                                         |
| ataSwiss.ch 2.0 Alpha                |          |                                                                                                    |                                                                                                    |                                                            |                                                          | △ ▼ △ ▼ □ ● ▼ Page ▼ Sécurité ▼ Outils ▼ ② ▼ |                                               |
|                                      |          | Carnets<br>Accueil<br>Gestion des comptes                                                                    | ataswiss<br>Statistiques<br>Configuration<br>Documents et support                                                                                           | Bienvenue, default@webexpert.ch   Logout<br>Liste des pays | Cautions globales                                        | DE   FR   IT                                 | $\Delta$                                      |
|                                      |          | Liste des utilisateurs<br>Nouveau client Nouveau collaborateur Y Fitres                                      |                                                                                                    |                                                            |                                                          |                                              |                                               |
|                                      |          |                                                                                                    |                                                                                                    |                                                            | Activé                                                   |                                              |                                               |
|                                      |          | Utilisateur<br>Default000034                                                                                 | Client<br>Montera Giovanni                                                                                                    | Date de création v<br>02.02.2011                           | $\Box$                                                   | Compte bloqué<br>□                           |                                               |
|                                      |          | Default000033                                                                                                | test                                                                                                    | 20.12.2010                                                 | o.                                                       | o                                            |                                               |
|                                      |          | Default000032                                                                                                | Société Test 1210                                                                                                    | 06.12.2010                                                 | $\omega$                                                 | o                                            |                                               |
|                                      |          | testadmin@webexpert.ch                                                                                       | Default                                                                                                    | 06.12.2010                                                 | ⋥                                                        | $\Box$                                       |                                               |
|                                      |          | Default000031                                                                                                | s,cfjdhf                                                                                                    | 29.11.2010                                                 | o                                                        | □                                            |                                               |
|                                      |          | Default000030                                                                                                | WEbexpert                                                                                                    | 13.10.2010                                                 | $\vert \vee \vert$                                       | □                                            |                                               |
|                                      |          | Default000029                                                                                                | test                                                                                                    | 10.09.2010                                                 | $\mathcal{A}$                                            | □                                            |                                               |
|                                      |          | Default000028                                                                                                | Locatelli                                                                                                    | 26.08.2010                                                 | n                                                        | n                                            |                                               |
|                                      |          | Default000027                                                                                                | <b>Stalder Loic</b>                                                                                                    | 09.07.2010                                                 | □                                                        | □                                            |                                               |
|                                      |          | Default000026                                                                                                | <b>Stalder Erwin</b>                                                                                                    | 09.07.2010                                                 | п                                                        | □                                            |                                               |
|                                      |          | Default000025                                                                                                | Horometrie SA                                                                                                    | 01.07.2010                                                 | o                                                        | □                                            |                                               |
|                                      |          | Default000024                                                                                                | EmilieFleury                                                                                                    | 29.06.2010                                                 | п                                                        | п                                            |                                               |
|                                      |          | Default000023                                                                                                | Handelskammer Winterthur                                                                                                    | 24.06.2010                                                 | ▣                                                        | □                                            |                                               |
|                                      |          | Default000022                                                                                                | Eleonore PUGNOT                                                                                                    | 16.06.2010                                                 | п                                                        | п                                            |                                               |
|                                      |          | Default000021                                                                                                | Wüthrich                                                                                                    | 14.06.2010                                                 | □                                                        | ▣                                            |                                               |
|                                      |          | Default000020                                                                                                | Firma Test Winterthur                                                                                                    | 08.06.2010                                                 | п                                                        | п                                            |                                               |
|                                      |          | Default000019                                                                                                | Passa SA                                                                                                    | 25.05.2010                                                 | ▣                                                        | □                                            |                                               |
|                                      |          | Default000018                                                                                                | BABOUNE32                                                                                                    | 20.05.2010                                                 | o.                                                       | o                                            |                                               |
|                                      |          | Default000017                                                                                                | QUEROP SA                                                                                                    | 20.05.2010                                                 | □                                                        | □                                            |                                               |
|                                      |          | Default000016                                                                                                | <b>FEBBRAIO SA</b>                                                                                                    | 20.05.2010                                                 | $\Box$                                                   | □                                            |                                               |
|                                      | $\kappa$ | $\left\langle \left  \begin{array}{c} 1 & 2 \end{array} \right  \right\rangle$ X<br>nb d'élément par page 20 | $\overline{\phantom{a}}$                                                                                                    |                                                            |                                                          | 35 items in 2 pages                          |                                               |
|                                      |          | Une application réalisée par www.WebExpert.ch (Copyright 2009-2011)                                          |                                                                                                    |                                                            |                                                          |                                              | $\blacktriangledown$<br>$\blacktriangleright$ |
|                                      |          |                                                                                                    |                                                                                                    | <b>Co Internet   Mode protégé : activé</b>                 |                                                          | ● ● 电90%                                     | $\overline{\phantom{a}}$                      |

**Figure 6.2 : Création/édition d'un nouveau collaborateur** 

![](_page_31_Picture_14.jpeg)

**Figure 6.3 : Fiche de détail d'un collaborateur** 

# **7. Gestion des annonces**

ataswiss possède un système permettant de mettre des annonces / informations dynamiquement. Il est possible de mettre des annonces sur

- 1. La page de login (cf. Figure 7.1)
- 2. La page d'édition du carnet (cf. Figure 7.2)

![](_page_32_Picture_5.jpeg)

**Figure 7.1 : Informations page login** 

![](_page_33_Picture_42.jpeg)

**Figure 7.2 : Informations demande de carnets** 

# **7.1. Gestion des informations dynamiques**

L'administrateur de chambre dispose de l'onglet configuration du menu qui lui permettra de gérer les informations dynamiques. La page de gestion contient deux listes, la première permet de gérer les informations affichées sur le demande de carnet, alors que la seconde permet de gérer les annonces sur le page de login (cf. Figure 7.3).

Dans la première liste (avertissement caution), les annonces présentes sur la page d'édition sont qualifiées par « online » en vert en fin de ligne. Les annonces qualifiées « Offline » ne sont pas affichées.

Dans la seconde liste (Messages page LOGIN) les messages dont les dates « Depuis » - « Au » sont affichées en vert sont en ligne, les autres ne sont pas visibles.

![](_page_34_Picture_56.jpeg)

**Figure 7.3 : Gestion des informations dynamiques** 

#### *7.1.1. Edition des avertissements de caution*

- Pour ajouter un avertissement de caution, cliquez sur « Nouveau » en haut de la liste
- Pour éditer un avertissement de caution, cliquez sur en début de ligne.
- Pour effacer un avertissement de caution, cliquez sur  $\blacksquare$  en début de ligne.

Lors de la création / édition d'un avertissement de caution (cf. Figure 7.4) :

- 1. Sélectionner la langue pour laquelle cet avertissement doit être affiché. En choisissant « toutes » l'avertissement sera affiché quelle que soit la langue choisie.
- 2. Définissez si l'avertissement est publié (En ligne : oui) ou pas (En ligne : non)
- 3. Créer l'avertissement à afficher (zone « message »).

![](_page_35_Picture_57.jpeg)

**Figure 7.4 : Avertissement de caution** 

#### *7.1.2. Edition des messages page Login*

- Pour ajouter un message page Login, cliquez sur « Nouveau » en haut de la liste
- Pour éditer un message page Login, cliquez sur  $\Box$  en début de ligne.
- Pour effacer un message page Login, cliquez sur  $\blacksquare$  en début de ligne.

Lors de la création / édition d'un message page Login (cf. Figure 7.5) :

- 1. Sélectionner la langue pour laquelle cet avertissement doit être affiché. En choisissant « toutes » l'avertissement sera affiché quelle que soit la langue choisie.
- 2. Définissez de quand (Depuis) à quand (Au) l'avertissement doit apparaître sur la page login.
- 3. Créer l'avertissement à afficher (zone « message »).

![](_page_36_Picture_13.jpeg)

Figure 7.5 : Message page Login

# **8. Statistiques sur les carnets (client, chambre)**

### **8.1. Description de l'interface de statistiques**

Chaque utilisateur dispose d'un accès à une page de statistiques lui permettant de faire différentes recherches sur ses carnets. L'interface présentée dans la Figure 7.1 se compose de trois parties :

- une partie supérieure gauche nommée « Rechercher » permettant de choisir les critères de recherche désirés ;
- une partie supérieure droite nommée « État actuel » donnant un aperçu global de la situation actuelle ;
- une grille en-dessous affichant les résultats des recherches.

En tout temps, vous pouvez exporter le contenu de la grille de résultat. Il vous est possible de choisir entre les formats suivants :

- 1. fichier Excel/CSV
- 2. tableau World (Fichier .DOC)
- 3. tableau Excel

Pour exporter les données de la grille de résultat, cliquer sur l'un des boutons d'exportation situés en haut à gauche de la page, dans la barre d'outils.

![](_page_37_Picture_76.jpeg)

**Figure 8.1 : Statistiques** 

### **8.2. Utilisation de la recherche**

La partie « Rechercher » de la page de statistiques vous permet plusieurs types de requêtes sur les carnets :

- vous pouvez rechercher vos carnets se trouvant dans l'un des états suivants :
	- o commandé
	- o en circulation
	- o bouclé
	- o en régularisation
	- o en retard
	- o en litige
- vous pouvez rechercher les carnets :
	- $\overrightarrow{0}$  demandés entre deux dates à choix
	- o émis entre deux dates à choix
	- o retournés entre deux dates à choix
	- o expirant entre deux dates à choix
- vous pouvez effectuer une recherche par mots clés. La plateforme Ataswiss vous fournira une liste de tous les carnets où les mots clés apparaissent soit dans le libellé du carnet, soit dans le libellé de l'un des articles. NB. Cette recherche ne fonctionne pas pour les carnets dont la liste d'articles figure dans un fichier PDF annexe.

Pour effectuer une recherche sur les carnets, il vous faut procéder de la manière suivante :

- 1. choisir l'option de recherche désirée en activant la puce située en début de ligne ;
- 2. renseigner les champs disponibles selon les besoins de votre recherche ;
- 3. cliquer sur le bouton 'Rechercher' pour lancer la recherche.

La liste des carnets correspondant à vos critères de recherche apparaîtra dans la grille de résultats. Vous pourrez ensuite disposer de ces données à votre guise ou/et les exporter vers l'un des formats proposés, comme décrit dans la Section 8.1.

Vous pouvez en tout temps remettre à zéro l'interface de statistiques en cliquant sur le bouton « Afficher tout » se trouvant à côté du bouton 'Rechercher'. La liste complète de vos carnets sera ainsi rechargée dans la grille de résultats et les critères de recherche seront réinitialisés.

# **9. Gestion des cautions globales (Alliance)**

### **9.1. Gérer les cautions globales**

ataswiss ne gère pas les cautions permanente des sociétés ni les cautions individuelles associées à chaque carnet. Cependant ataswiss offre un module permettant de gérer les cautions globales négociées pour les groupes de sociétés.

L'Alliance a ainsi la possibilité de gérer les cautions attachées aux groupes et à leurs sociétés membres grâce à l'interface de gestion des cautions (cf. Figure 8.1).

L'utilisateur a les possibilités suivantes :

- éditer les cautions globales existantes en cliquant sur le bouton à gauche de chaque ligne;
- supprimer une caution globale en cliquant sur le bouton  $\Box$  à droite de chaque ligne;
- ajouter une nouvelle caution globale en cliquant sur 'Nouveau' en haut à gauche, dans la barre d'outils.

![](_page_39_Picture_9.jpeg)

**Figure 91 : Gestion des cautions** 

# **9.2. Éditer des cautions**

Vous avez la possibilité d'éditer les différentes cautions ainsi que les paramètres du calcul à l'aide de l'interface d'édition des cautions (cf. Figure 8.2). Pour y accéder, vous devez cliquer sur le bouton à gauche de la caution que vous désirez éditer.

Cette interface se divise en plusieurs parties :

- 1. **Informations générales** : donnent des informations générales sur le groupe ou le membre du groupe dont vous êtes en train d'éditer la caution.
- 2. **Les détails de la caution**. C'est ici que la caution est paramétrée.au travers des champs suivants :
	- Libellé : Court descriptif de la caution
	- Valeur : Montant de la caution en francs suisses
	- Paramètres 1 à 5 : paramètres utilisés par la procédure de calcul. Ses paramètres sont spécifiques à chaque convention négociée avec le groupe et sont expliqués dans une documentation annexe spécifique.
- 3. Un résumé de l'état actuel du cautionnement pour le groupe
- 4. **Membres du groupe** : affiche la liste des sociétés membres du groupe dont vous éditez la caution.

Lorsque vous avez terminé l'édition de la caution, vous devez cliquer sur le bouton « Enregistrer » afin de mémoriser les changements. Si vous en désirez pas sauvegarder les changements effectués, cliquez sur l'onglet « Cautions globales » pour revenir à l'interface de gestion des cautions.

Dans la liste présentant les sociétés membre du groupe, il est possible d'accéder à la liste des carnets utilisant la caution actuellement pour cette société en cliquant sur « Carnets » en fin de ligne.

Il est également possible d'ajouter/éditer une caution solidaire pour chacune de ces sociétés. Lorsque la caution solidaire existe, il est écrit « Voir » en fin de ligne. Dans le cas contraire, il est écrit « Nouveau ». En cliquant sur ce lien, on accède à la page d'édition / création de ces cautions solidaires (cf. Figure 9.3). Elle ne sera pas décrite en détail ici car étant identique à la page d'édition/ création des cautions globales.

|                              | e https://atatest.webexpert.ch/EditCaution.aspx?CautionID=14 |                                 |                   | $\cdot$ A<br>$\frac{1}{2}$ $\frac{1}{2}$ $\frac{1}{2}$ $\times$ $\frac{1}{2}$ $\frac{1}{2}$ $\frac{1}{2}$ $\frac{1}{2}$ $\frac{1}{2}$ $\frac{1}{2}$ $\frac{1}{2}$ $\frac{1}{2}$ $\frac{1}{2}$ $\frac{1}{2}$ $\frac{1}{2}$ $\frac{1}{2}$ $\frac{1}{2}$ $\frac{1}{2}$ $\frac{1}{2}$ $\frac{1}{2}$ $\frac{1}{2}$ $\frac{1}{2}$ $\frac{1}{$ |                      |                |  |
|------------------------------|--------------------------------------------------------------|---------------------------------|-------------------|----------------------------------------------------------------------------------------------------|----------------------|----------------|--|
| $\sqrt{\phantom{a}}$ Favoris |                                                              |                                 |                   | Certify.ch Backup Motmail, Messenger, Dive C Intranet WebExpert C ataswiss1301 C ataswiss1401 Certify.ch 1 C atatest C Sites suggeres                                                                                                    |                      |                |  |
| ataSwiss.ch 2.0 Alpha        |                                                              |                                 |                   |                                                                                                    |                      |                |  |
|                              |                                                              |                                 |                   | Bienvenue, alliance   Logout                                                                                                    |                      | DE   FR   IT   |  |
|                              |                                                              |                                 |                   |                                                                                                    |                      |                |  |
|                              |                                                              |                                 | ataswiss          |                                                                                                    |                      |                |  |
|                              |                                                              |                                 |                   |                                                                                                    |                      |                |  |
| Cautions globales            | Accueil<br>Carnets                                           | Gestion des comptes             | Dictionnaire      | Gestion des chambres<br>Statistiques                                                                                                    | Documents et support | Liste des pays |  |
| Conf. Chambre                | Configuration<br>Langues                                     | Erreurs                         |                   |                                                                                                    |                      |                |  |
| Éditer une caution           |                                                              |                                 |                   |                                                                                                    |                      |                |  |
| Sauver                       |                                                              |                                 |                   |                                                                                                    |                      |                |  |
| 1. Informations générales:   |                                                              |                                 |                   | 2. Détail de la caution                                                                                                    |                      |                |  |
|                              |                                                              |                                 |                   |                                                                                                    |                      |                |  |
| Raison sociale:              | Richemont International SA                                   |                                 | Libellé:          | Caution Richemont International SA                                                                                                    |                      |                |  |
| Adresse:                     | Route des Biches 10                                          |                                 | Valeur:           | 500000                                                                                                    |                      |                |  |
| Numéro postal:               | 1752                                                         |                                 | Paramètre 1:      | 30                                                                                                    |                      |                |  |
| Localité:                    | Villars-sur-Glâne                                            |                                 | Paramètre 2:      | 12                                                                                                    |                      |                |  |
| Canton:<br>Téléphone:        | <b>FR</b><br>0264079400                                      |                                 | Paramètre 3:      | 10                                                                                                    |                      |                |  |
| Email:                       | raphael.kummer@webexpert.ch                                  |                                 | Paramètre 4:      | 15                                                                                                    |                      |                |  |
|                              |                                                              |                                 |                   |                                                                                                    |                      |                |  |
|                              |                                                              |                                 | Paramètre 5:      | $\circ$                                                                                                    |                      |                |  |
| <b>Etat actuel</b>           |                                                              |                                 |                   |                                                                                                    |                      |                |  |
| Valeur caution globale:      |                                                              |                                 | CHF 500000.00     |                                                                                                    |                      |                |  |
|                              | Carnet le plus important (30%) : CHF 270000.00               | Montant requis: CHF 81000.00    |                   |                                                                                                    |                      |                |  |
|                              | Autres carnets en cours (12%) : CHF 258500.00                | Montant requis: CHF 31020.00    |                   |                                                                                                    |                      |                |  |
| Valeur libre (12%):          | CHF 3233166.00                                               | Caution restante: CHF 387980.00 |                   |                                                                                                    |                      |                |  |
| 3. Membres du groupe         |                                                              |                                 |                   |                                                                                                    |                      |                |  |
| Raison sociale:              |                                                              | Complément                      | Localité:         | Valeur carnets en cours                                                                                                    |                      |                |  |
| Van Cleef & Arpels SA        |                                                              |                                 | Villars-sur-Glâne | CHF 200000.00                                                                                                    | Carnets              | Voir           |  |
| Risa test société 2          |                                                              |                                 | Neuchâtel         | CHF 33000.00                                                                                                    | Carnets              | Nouveau        |  |
| <b>Baume &amp; Mercier</b>   |                                                              |                                 | Bellevue          | CHF 0.00                                                                                                    | Carnets              | Nouveau        |  |
| Cartier SA                   |                                                              |                                 | Genève            | CHF 0.00                                                                                                    | Carnets              | Nouveau        |  |
| Manufacture Jaeger-LeCoultre |                                                              |                                 | Le Sentier        | CHF 0.00                                                                                                    | Carnets              | Nouveau        |  |
| Risa test société 1          |                                                              |                                 | Neuchâtel         | CHF 295500.00                                                                                                    | Carnets              | Nouveau        |  |
|                              |                                                              |                                 |                   |                                                                                                    |                      |                |  |

Figure 9.2 : Edition des cautions

![](_page_42_Picture_13.jpeg)

**Figure 9.3 : Cautions solidaires** 

# **9.3. Créer une caution globale**

Si vous devez créer une nouvelle caution, vous devez procéder de la manière suivante :

- 1. Dans l'interface de gestion des cautions (cf. Figure 8.1), cliquez sur le bouton « Nouveau » pour accéder à l'interface de création des cautions.
- 2. Vous pouvez maintenant sélectionner le groupe/société pour lequel vous désirez ajouter une caution dans la liste déroulante.
- 3. Cliquez sur le bouton « Suivant » pour accéder à l'édition de la caution.
- 4. Vous devez maintenant renseigner les champs comme pour l'édition de la caution
- 5. Cliquez sur le bouton « Sauver » pour terminer l'opération

![](_page_43_Picture_61.jpeg)

**Figure 9.4 : Création d'une nouvelle caution** 

Note : La liste déroulante ne contient que les groupes/entreprises pour lesquels il est possible d'ajouter une caution. Si une caution existe déjà pour un groupe/société, celui-ci n'apparaîtra pas dans la liste déroulante. Dans le cas ou la caution n'existe pas encore et que l'entrée est absente de la liste déroulante, veuillez contacter l'administrateur de la plateforme ataswiss afin qu'il autorise l'ajout d'une caution pour le groupe/société désiré.